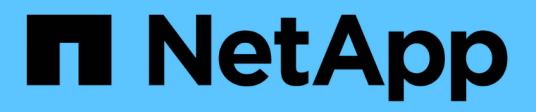

## 開始使用 On-premises ONTAP clusters

NetApp April 30, 2024

This PDF was generated from https://docs.netapp.com/zh-tw/bluexp-ontap-onprem/concept-onpremontap.html on April 30, 2024. Always check docs.netapp.com for the latest.

# 目錄

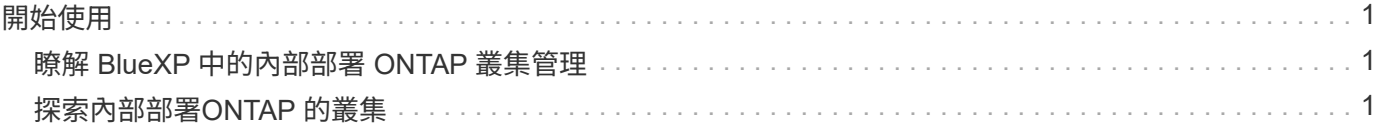

# <span id="page-2-0"></span>開始使用

## <span id="page-2-1"></span>瞭解 **BlueXP** 中的內部部署 **ONTAP** 叢集管理

BlueXP可以探索ONTAP 在AFF/FAS控制器和ONTAP Select VMware上執行的功能區叢 集。將內部部署ONTAP 的支援系統新增至藍圖XP、讓您能夠從單一介面管理所有的儲存 與資料資產。

功能

- 管理NFS與CIFS磁碟區
- 使用ONTAP NetApp System Manager執行進階管理
- 利用BlueXP分析與控制功能、獲得健全狀況與效能觀察能力
- 使用 BlueXP 服務來複寫、備份、掃描、分類及分層資料
- 在 BlueXP 數位錢包中檢視硬體和軟體合約狀態資訊

## 成本

成本可能會相關、但取決於下列項目:

• 是否部署Connector來探索及管理叢集。

您可以在雲端或內部部署環境中安裝Connector。

• 您是否使用 BlueXP 服務、例如備份與還原、分層和分類。

## <span id="page-2-2"></span>探索內部部署**ONTAP** 的叢集

探索 BlueXP 的內部部署 ONTAP 叢集、以便開始使用 BlueXP 提供的 ONTAP 系統管理員 來管理磁碟區和執行進階管理。

步驟 **1** :檢閱探索與管理選項

BlueXP 為內部部署 ONTAP 叢集提供兩個探索與管理選項:

## 使用 **Connector** 進行探索與管理

此選項可讓您ONTAP 使用下列功能來管理執行支援功能的叢集:

- 標準檢視、提供基本的Volume作業
- 進階檢視、可透過System Manager進行管理(ONTAP 支援使用支援的版本為0。9.10.0及更新版本)
- 與 BlueXP 服務整合、提供資料複寫、備份與還原、資料分類及資料分層

此選項需要連接器、您可以將其安裝在雲端供應商或內部部署環境中。

此選項可讓您ONTAP 使用System Manager來管理執行《支援使用程式》9.12.1及更新版本的叢集。沒有其 他管理選項可供使用。您無法使用標準檢視、也無法啟用 BlueXP 服務。

此選項不需要連接器。

當您在執行ONTAP 9.12.1或更新版本的內部部署功能叢集上存取System Manager並連線至BlueXP服務時、 系統會提示您直接從BlueXP管理叢集。如果您遵循此提示、它會使用直接探索選項在BluXP中探索叢集。

一旦發現、您的叢集就能在BlueXP畫版上做為工作環境使用。

如果您決定稍後再使用其他探索選項、則需要在畫版上將內部叢集探索為獨立的工作環境。然後您可以選擇移除 其他工作環境。

步驟 **2** :設定您的環境

在發現內部部署 ONTAP 叢集之前、請先確定您已符合下列需求。

一般要求

- 您應該已經開始使用BlueXP、其中包括登入及設定帳戶。 ["](https://docs.netapp.com/us-en/bluexp-setup-admin/concept-overview.html)[瞭解如何開始使用](https://docs.netapp.com/us-en/bluexp-setup-admin/concept-overview.html)[BlueXP"](https://docs.netapp.com/us-en/bluexp-setup-admin/concept-overview.html)
- 您需要叢集管理IP位址和管理員使用者帳戶的密碼。
- BlueXP會使用ONTAP HTTPS探索叢集。如果您使用自訂防火牆原則、ONTAP 則無法透過連接埠443存 取傳入HTTPS。

預設的「管理」防火牆原則允許從所有 IP 位址進行傳入 HTTPS 存取。如果您修改此預設原則、或是建 立自己的防火牆原則、則必須將 HTTPS 傳輸協定與該原則建立關聯、並啟用從 Connector 主機存取。

### **Connector** 探索的需求

- 內部部署叢集必須執行ONTAP 不含更新版本的功能。
- 連接器必須安裝在雲端供應商或內部部署環境中。

如果您想要將冷資料分層至雲端、則應根據您計畫將冷資料分層的位置來審查 Connector 的需求。

- ["](https://docs.netapp.com/us-en/bluexp-setup-admin/concept-connectors.html)[深](https://docs.netapp.com/us-en/bluexp-setup-admin/concept-connectors.html)[入瞭解連接器](https://docs.netapp.com/us-en/bluexp-setup-admin/concept-connectors.html)["](https://docs.netapp.com/us-en/bluexp-setup-admin/concept-connectors.html)
- ["](https://docs.netapp.com/us-en/bluexp-setup-admin/task-managing-connectors.html)[瞭解如何在](https://docs.netapp.com/us-en/bluexp-setup-admin/task-managing-connectors.html)[多](https://docs.netapp.com/us-en/bluexp-setup-admin/task-managing-connectors.html)[個連接器之](https://docs.netapp.com/us-en/bluexp-setup-admin/task-managing-connectors.html)[間切換](https://docs.netapp.com/us-en/bluexp-setup-admin/task-managing-connectors.html)["](https://docs.netapp.com/us-en/bluexp-setup-admin/task-managing-connectors.html)
- ["](https://docs.netapp.com/us-en/bluexp-tiering/concept-cloud-tiering.html)[瞭解](https://docs.netapp.com/us-en/bluexp-tiering/concept-cloud-tiering.html) [BlueXP](https://docs.netapp.com/us-en/bluexp-tiering/concept-cloud-tiering.html) [分層](https://docs.netapp.com/us-en/bluexp-tiering/concept-cloud-tiering.html)["](https://docs.netapp.com/us-en/bluexp-tiering/concept-cloud-tiering.html)
- Connector 主機必須允許透過連接埠 443 ( HTTPS )進行輸出連線、且 ONTAP 叢集必須允許透過連接 埠 443 進行傳入 HTTP 存取。

如果 Connector 位於雲端、則預先定義的安全性群組會允許所有傳出通訊。

直接探索的需求

- 內部部署叢集必須執行ONTAP 不含更新版本的功能。
- 叢集必須具有與BlueXP服務的傳入和傳出連線:

https://cloudmanager.cloud.netapp.com/ontap-service/check-service-connection

• 您用來存取BlueXP主控台的電腦必須有連至內部ONTAP 叢集的網路連線、這與您提供連線至私有網路 中其他資源的方式類似。

## 步驟 **3** :探索叢集

透過以下兩種方式之一、從 Canvas 探索內部部署 ONTAP 叢集:

- 從 \* Canvas > My Working Environments \* 手動新增內部部署 ONTAP 叢集的詳細資料。
- 從 \* 畫布 > My 莊園 \* 中、選取 BlueXP 預先發現的叢集、該叢集是根據與 BlueXP 登入電子郵件地址相關 聯的 ONTAP 叢集。

當您開始探索程序時、 BlueXP 會如下發現叢集:

- 如果您的 Active Connector 連線至 ONTAP 叢集、則 BlueXP 會使用該 Connector 來探索及管理叢集。
- 如果您沒有連接器、或是連接器沒有連線到ONTAP 該叢集、則BlueXP會自動使用「直接探索與管理」選 項。

#### 手動探索叢集

輸入叢集管理 IP 位址和管理使用者帳戶密碼、即可在 BlueXP 中探索內部部署 ONTAP 叢集。

### 步驟

- 1. 從導覽功能表中、選取\*儲存設備> Canvas\*。
- 2. 在 Canvas 頁面上、選取 \* 新增工作環境 > 內部部署 \* 。
- 3. 在內部部署ONTAP 的不二字旁、選取\* Discover(探索)\*。
- 4. 在「\_Discover」頁面上、輸入叢集管理IP位址、以及管理使用者帳戶的密碼。
- 5. 如果您直接探索叢集(沒有連接器)、可以選取\*儲存認證\*。

如果您選取此選項、則每次開啟工作環境時、都不需要重新輸入認證資料。這些認證僅與您的 BlueXP 使用者登入相關聯。它們不會儲存供 BlueXP 帳戶中的其他人使用。

6. 選擇\* Discover(探索)\*。

如果您沒有 Connector 、而且無法從 BlueXP 存取 IP 位址、系統會提示您建立 Connector 。

### 結果

BlueXP會探索叢集、並將其新增為畫版上的工作環境。您現在可以開始管理叢集。

- ["](https://docs.netapp.com/zh-tw/bluexp-ontap-onprem/task-manage-ontap-direct.html)[瞭解如何直接管理探索](https://docs.netapp.com/zh-tw/bluexp-ontap-onprem/task-manage-ontap-direct.html)[到](https://docs.netapp.com/zh-tw/bluexp-ontap-onprem/task-manage-ontap-direct.html)[的叢集](https://docs.netapp.com/zh-tw/bluexp-ontap-onprem/task-manage-ontap-direct.html)["](https://docs.netapp.com/zh-tw/bluexp-ontap-onprem/task-manage-ontap-direct.html)
- ["](https://docs.netapp.com/zh-tw/bluexp-ontap-onprem/task-manage-ontap-connector.html)[瞭解如何管理透過](https://docs.netapp.com/zh-tw/bluexp-ontap-onprem/task-manage-ontap-connector.html)[Connector](https://docs.netapp.com/zh-tw/bluexp-ontap-onprem/task-manage-ontap-connector.html)[探索](https://docs.netapp.com/zh-tw/bluexp-ontap-onprem/task-manage-ontap-connector.html)[到](https://docs.netapp.com/zh-tw/bluexp-ontap-onprem/task-manage-ontap-connector.html)[的叢集](https://docs.netapp.com/zh-tw/bluexp-ontap-onprem/task-manage-ontap-connector.html)["](https://docs.netapp.com/zh-tw/bluexp-ontap-onprem/task-manage-ontap-connector.html)

#### 新增預先探索到的叢集

BlueXP 會自動探索與 BlueXP 登入電子郵件地址相關聯的 ONTAP 叢集資訊、並將其顯示在「 \* 我的資產 \* 」頁面上、做為未探索到的叢集。您可以檢視未探索到的叢集清單、並一次新增一個叢集。

#### 關於這項工作

請注意下列有關出現在「我的資產」頁面上的內部部署 ONTAP 叢集:

- ・您用來登入 BlueXP 的電子郵件地址必須與已註冊的完整層級 NetApp 支援網站 ( NSS )帳戶建立關 聯。
	- 如果您使用 NSS 帳戶登入 BlueXP 並瀏覽至「我的資產」頁面、 BlueXP 會使用該 NSS 帳戶來尋 找與帳戶相關聯的叢集。
	- 如果您以雲端帳戶或聯盟連線登入 BlueXP 、並瀏覽至「我的資產」頁面、 BlueXP 會提示您驗證 電子郵件。如果該電子郵件地址與 NSS 帳戶相關聯、 BlueXP 會使用該資訊來尋找與該帳戶相關 聯的叢集。
- BlueXP 只會顯示已成功傳送 AutoSupport 訊息至 NetApp 的 ONTAP 叢集。
- 若要重新整理庫存清單、請離開「我的資產」頁面、等待 5 分鐘、然後返回。

步驟

- 1. 從導覽功能表中、選取\*儲存設備> Canvas\*。
- 2. 選擇 \* 我的遺產 \* 。
- 3. 在「 My 莊園」頁面上、針對內部部署 ONTAP 選取 \* Discover \* (探索)。

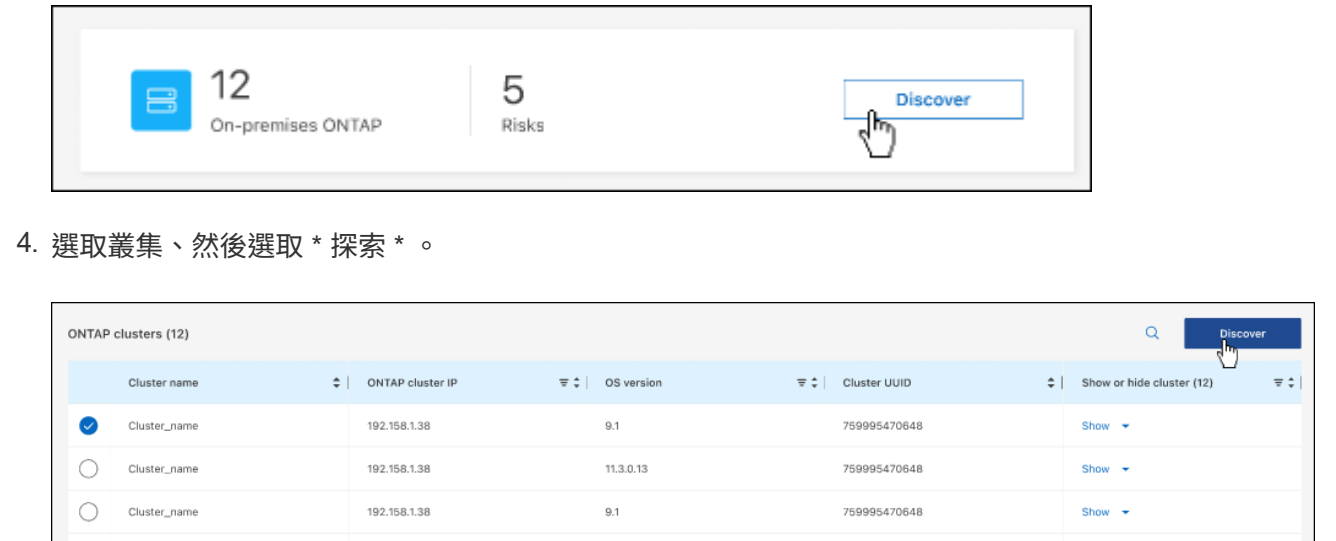

- 5. 輸入管理員使用者帳戶的密碼。
- 6. 選擇\* Discover(探索)\*。

如果您沒有 Connector 、而且無法從 BlueXP 存取 IP 位址、系統會提示您建立 Connector 。

## 結果

BlueXP會探索叢集、並將其新增為畫版上的工作環境。您現在可以開始管理叢集。

- ["](https://docs.netapp.com/zh-tw/bluexp-ontap-onprem/task-manage-ontap-direct.html)[瞭解如何直接管理探索](https://docs.netapp.com/zh-tw/bluexp-ontap-onprem/task-manage-ontap-direct.html)[到](https://docs.netapp.com/zh-tw/bluexp-ontap-onprem/task-manage-ontap-direct.html)[的叢集](https://docs.netapp.com/zh-tw/bluexp-ontap-onprem/task-manage-ontap-direct.html)["](https://docs.netapp.com/zh-tw/bluexp-ontap-onprem/task-manage-ontap-direct.html)
- ["](https://docs.netapp.com/zh-tw/bluexp-ontap-onprem/task-manage-ontap-connector.html)[瞭解如何管理透過](https://docs.netapp.com/zh-tw/bluexp-ontap-onprem/task-manage-ontap-connector.html)[Connector](https://docs.netapp.com/zh-tw/bluexp-ontap-onprem/task-manage-ontap-connector.html)[探索](https://docs.netapp.com/zh-tw/bluexp-ontap-onprem/task-manage-ontap-connector.html)[到](https://docs.netapp.com/zh-tw/bluexp-ontap-onprem/task-manage-ontap-connector.html)[的叢集](https://docs.netapp.com/zh-tw/bluexp-ontap-onprem/task-manage-ontap-connector.html)["](https://docs.netapp.com/zh-tw/bluexp-ontap-onprem/task-manage-ontap-connector.html)

### 版權資訊

Copyright © 2024 NetApp, Inc. 版權所有。台灣印製。非經版權所有人事先書面同意,不得將本受版權保護文件 的任何部分以任何形式或任何方法(圖形、電子或機械)重製,包括影印、錄影、錄音或儲存至電子檢索系統 中。

由 NetApp 版權資料衍伸之軟體必須遵守下列授權和免責聲明:

此軟體以 NETAPP「原樣」提供,不含任何明示或暗示的擔保,包括但不限於有關適售性或特定目的適用性之 擔保,特此聲明。於任何情況下,就任何已造成或基於任何理論上責任之直接性、間接性、附隨性、特殊性、懲 罰性或衍生性損害(包括但不限於替代商品或服務之採購;使用、資料或利潤上的損失;或企業營運中斷),無 論是在使用此軟體時以任何方式所產生的契約、嚴格責任或侵權行為(包括疏忽或其他)等方面,NetApp 概不 負責,即使已被告知有前述損害存在之可能性亦然。

NetApp 保留隨時變更本文所述之任何產品的權利,恕不另行通知。NetApp 不承擔因使用本文所述之產品而產 生的責任或義務,除非明確經過 NetApp 書面同意。使用或購買此產品並不會在依據任何專利權、商標權或任何 其他 NetApp 智慧財產權的情況下轉讓授權。

本手冊所述之產品受到一項(含)以上的美國專利、國外專利或申請中專利所保障。

有限權利說明:政府機關的使用、複製或公開揭露須受 DFARS 252.227-7013(2014 年 2 月)和 FAR 52.227-19(2007 年 12 月)中的「技術資料權利 - 非商業項目」條款 (b)(3) 小段所述之限制。

此處所含屬於商業產品和 / 或商業服務(如 FAR 2.101 所定義)的資料均為 NetApp, Inc. 所有。根據本協議提 供的所有 NetApp 技術資料和電腦軟體皆屬於商業性質,並且完全由私人出資開發。 美國政府對於該資料具有 非專屬、非轉讓、非轉授權、全球性、有限且不可撤銷的使用權限,僅限於美國政府為傳輸此資料所訂合約所允 許之範圍,並基於履行該合約之目的方可使用。除非本文另有規定,否則未經 NetApp Inc. 事前書面許可,不得 逕行使用、揭露、重製、修改、履行或展示該資料。美國政府授予國防部之許可權利,僅適用於 DFARS 條款 252.227-7015(b) (2014年2月) 所述權利。

商標資訊

NETAPP、NETAPP 標誌及 <http://www.netapp.com/TM> 所列之標章均為 NetApp, Inc. 的商標。文中所涉及的所 有其他公司或產品名稱,均為其各自所有者的商標,不得侵犯。